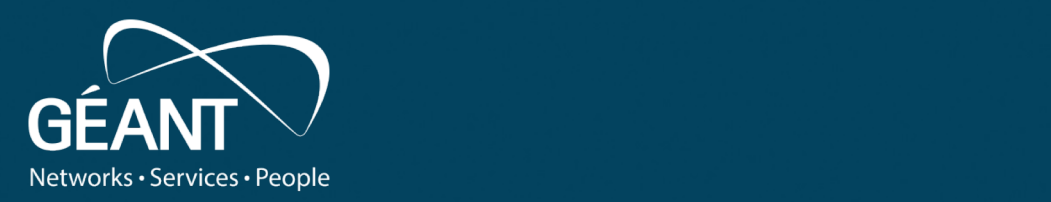

#### **SEE Identity Federation Training**

Jagger Federation management tool : • Fourth level How to use Jagger Interface

22/04/2021 12:20:20 PM and the second control of the second control of the second control of the second control of the second control of the second control of the second control of the second control of the second control

www.geant.org

Jagger (ResourceRegistry3) is a web application developed by HEAnet to manage the Edugate multiparty SAML federation. Also Jagger can be used to manage federation, web-of-trust for a single entity or as GUI for the Shibboleth SAML Identity Provider, offering proper Attribute Filter functionality for it. Jagger also offer possibility to enrich IdPs metadata by adding missing attributes requested by target SPs.

Jagger requirements, description, and other useful information can be found at <https://jagger.heanet.ie>

> GitHub with latest changes is located at <https://github.com/Edugate/Jagger>

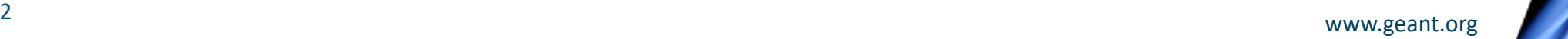

*Identity Federation* has two main parts:

- *legal*
- *technical*

Legal part consists from:

• **agreements**, **policies**, **declarations** and other **formal stuff**.

Technical part have to deal with hardware, software and data exchange. Federation data flow consists from metadata transferred between: entities within federation or federation and eduGAIN. To sign and publish metadata or get downstream metadata from eduGAIN, *Jagger Resource Registry* is the simplest tool to be used.

## Federation management using Jagger

Few simple steps should be performed, to manage any identity federation using Jagger RR:

- 1.Populate federation data
- 2.Populate entities data
	- Add SP entity
	- Add IdP entity

3.Configure metadata sign process

## Default page

Jagger home page contains quick access buttons to registered federations, entities and actions queue.

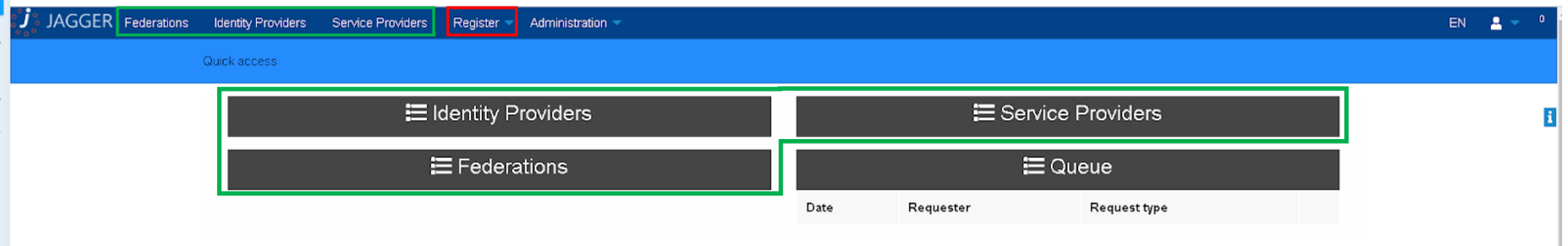

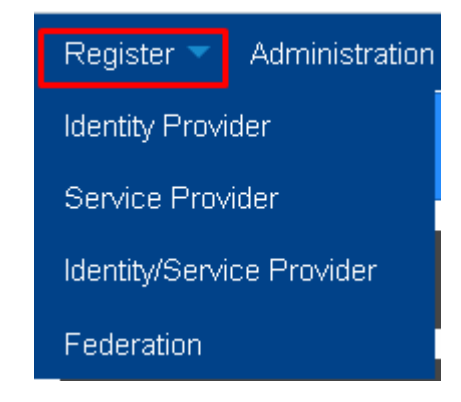

Register button - from top navigation menu - will be used to start new Federation, Service Provider or Identity provider registration process

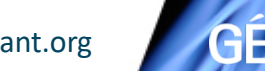

## Administration menu

#### **Administration Addons Federation Categories Entity Attributes Registration Policies** Attribute definitions into them System Configuration Metadata importer Users Manage articles Manage mail templates

*Administration menu offer a set of tools useful for federation or entity management.* 

*Addons* – SAML data decoder, useful decrypt encoded AuthnRequest / AuthnResponce: SAML Messages *Federation Categories* – create internal categories, and sort Federations

*Entity Attributes –* register attributes, linked to entities metadata *Registration Policies –* manage Registration Policies, which can be used by entities or federations

*Attribute definitions –* manage list of SAML attributes exchangable between IDP and SP

## Administration menu

#### Administration

#### **Addons**

**Federation Categories** 

**Entity Attributes** 

**Registration Policies** 

Attribute definitions

System

Configuration

Metadata importer

Users

Manage articles

Manage mail templates

*System* – contain tools for system tests, and mass email sender (ex:to announce maintenance works)

*Configuration* – manage miscellaneous UI settings, like cookie consent for every page, custom text within interface header/footer, breadcrumbs, etc.

*Metadata Importer -* tool used to register entities by importing metadata.

#### *Users* – UI users manager

*Manage articles –* mini CMS used to create and manage home page *Manage mail templates –* create and manage mail templates, used to request approval from federation manager.

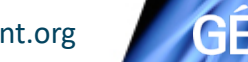

## Administration menu. Registration Policies

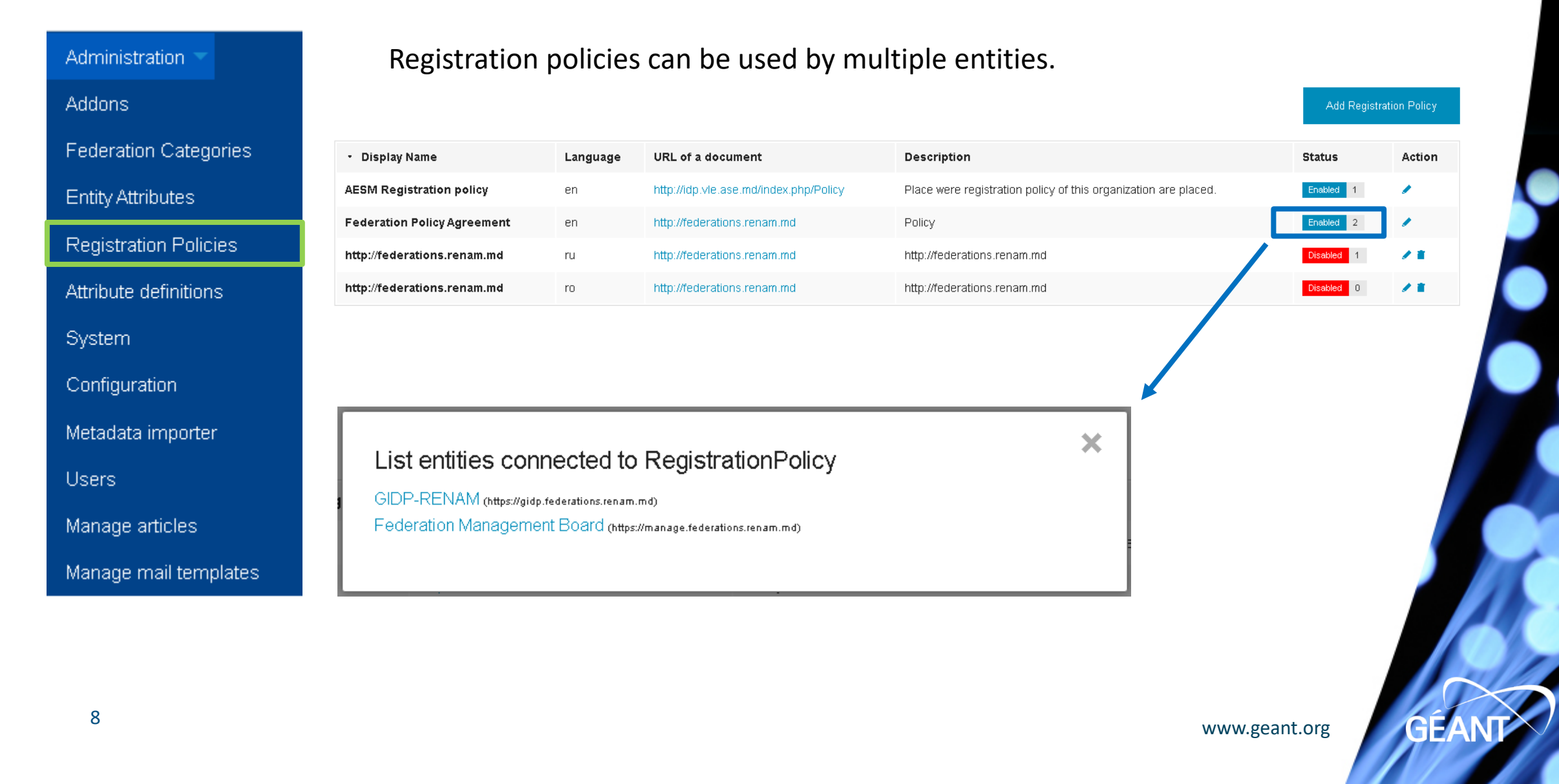

### Administration menu

#### Administration

System preferences

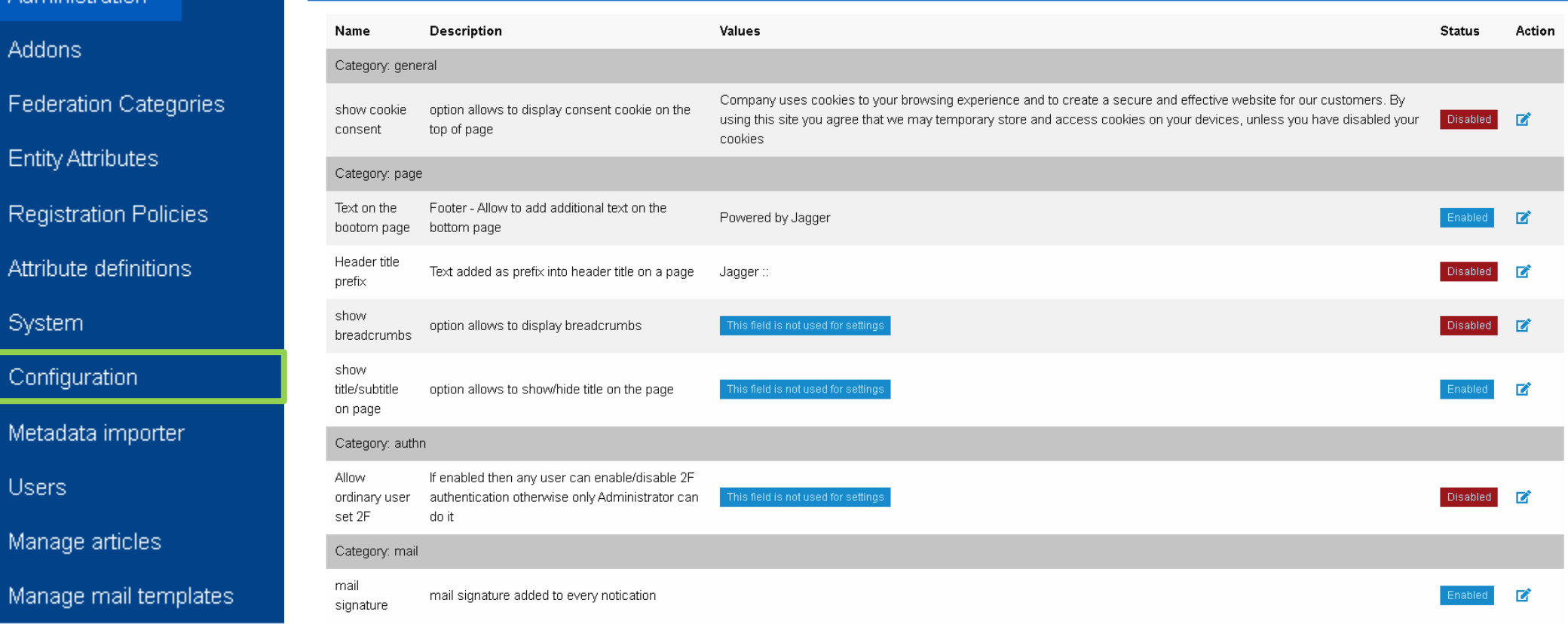

GÉANT

## Administration menu - Metadata importer

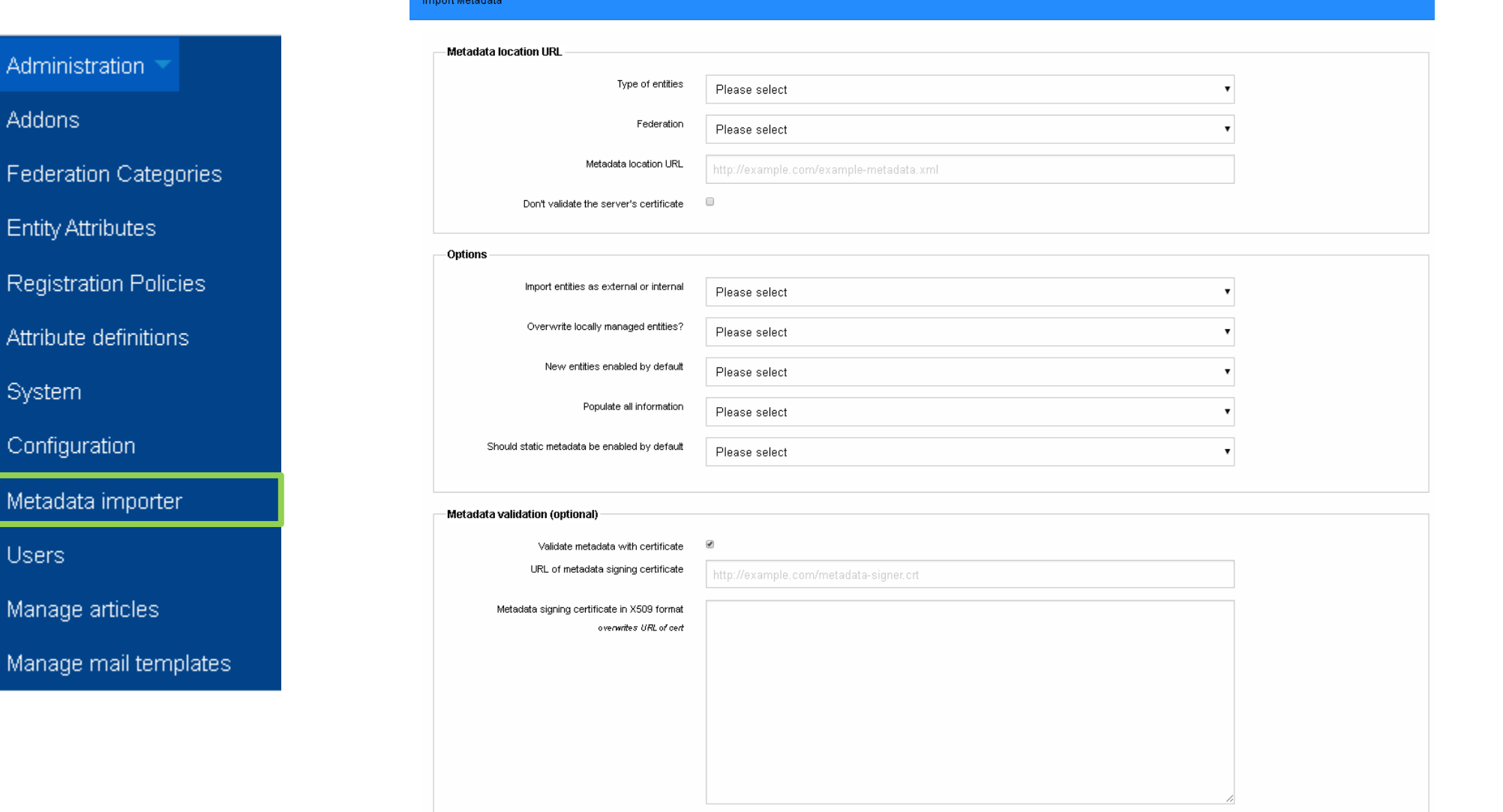

<sup>10</sup> www.geant.org

**GÉANT** 

## Register new Federation

Register new Federation into the Resource Registry is quite easy.

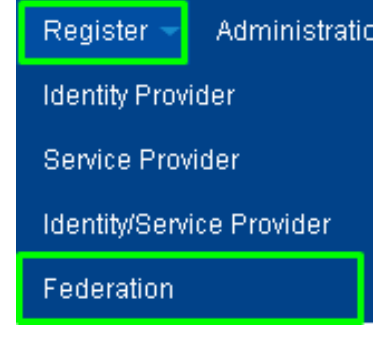

But is should be done using values defined in registration documents applied to eduGAIN

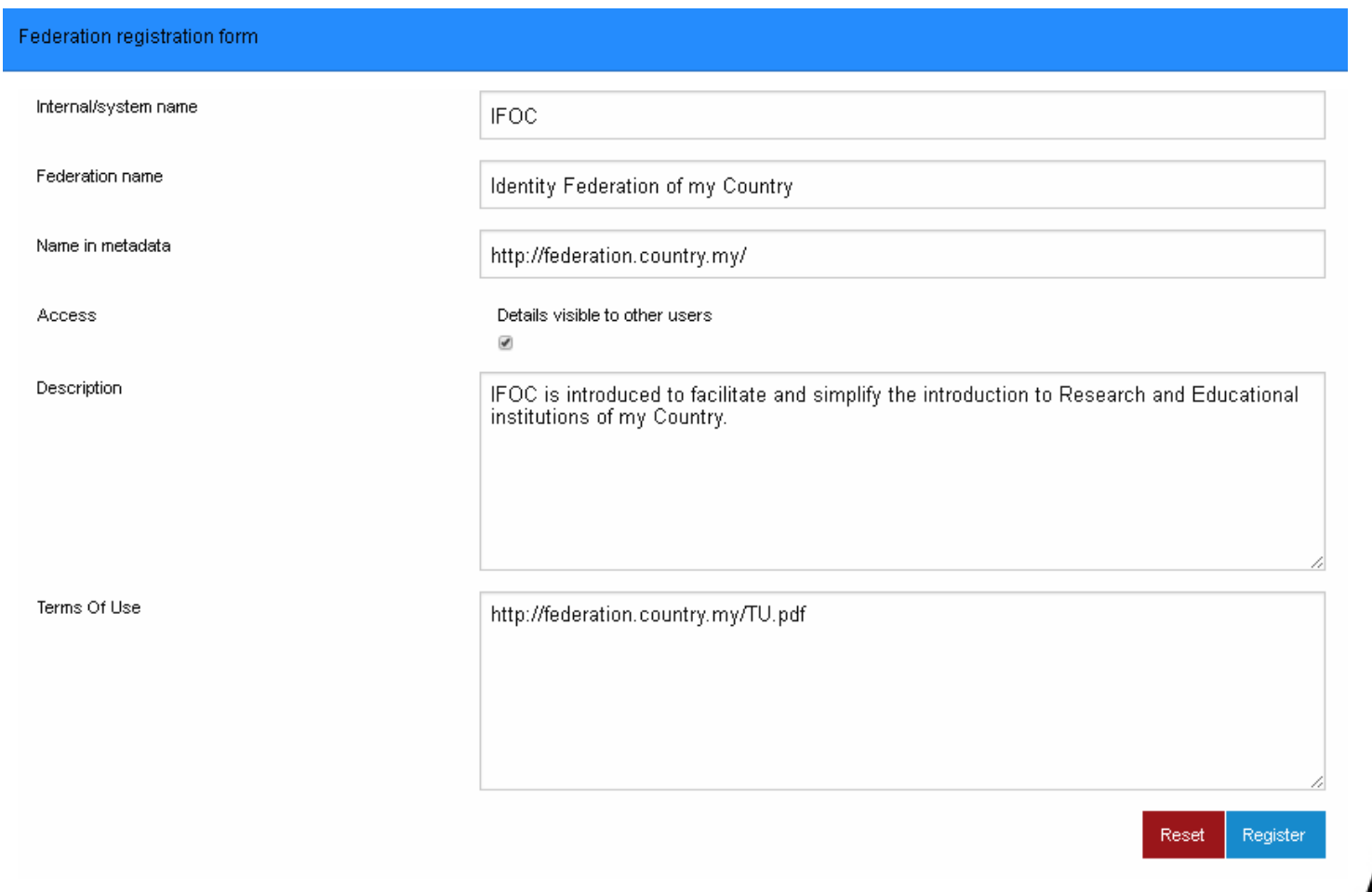

<sup>11</sup> www.geant.org

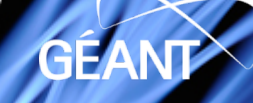

#### Register new Federation

Newly registered federation will not appear in federations list until it is not validated by Jagger admin (even if requester is admin).

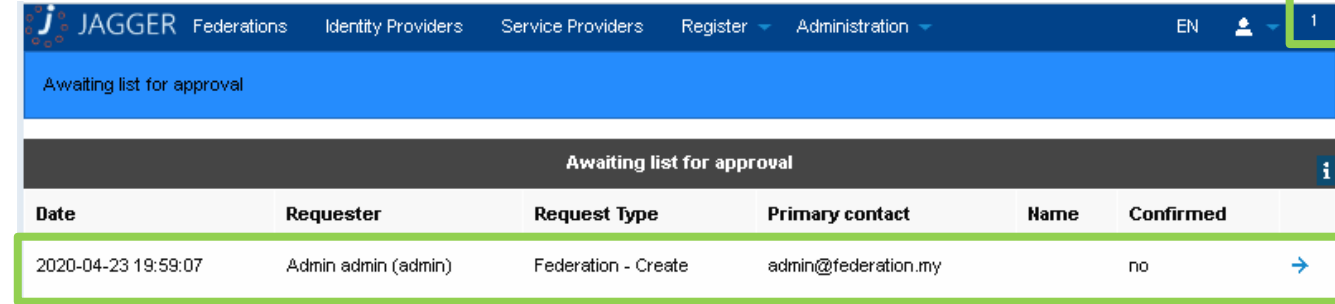

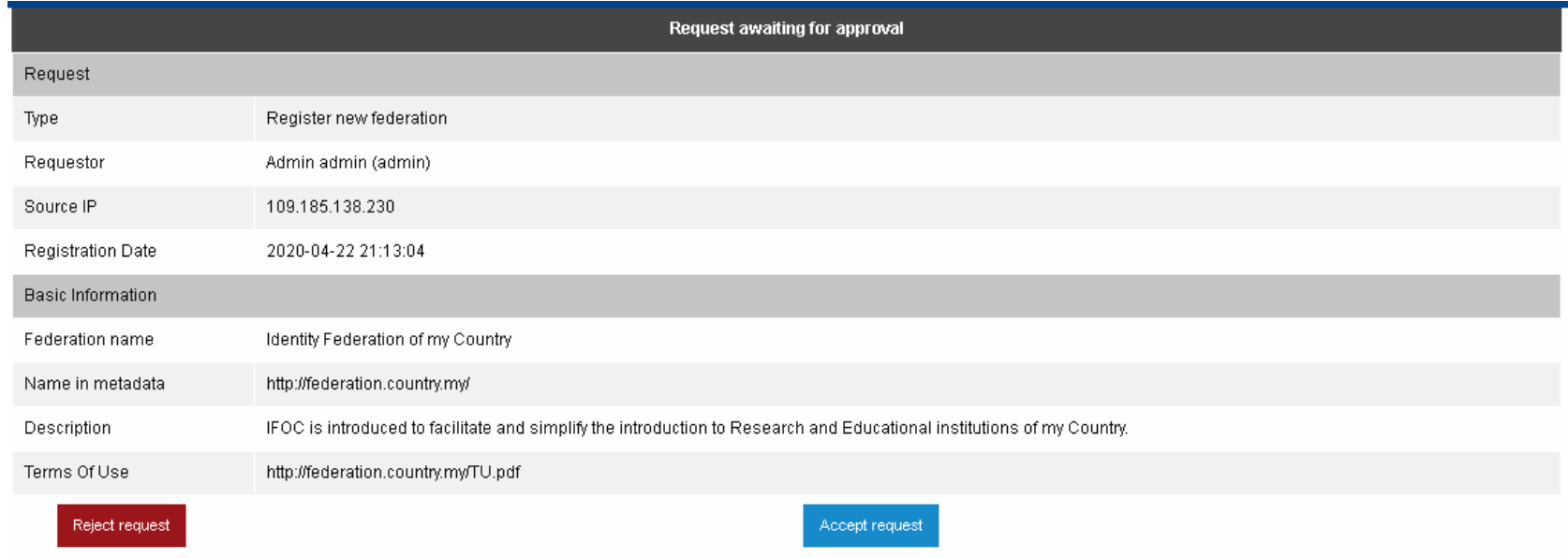

#### Manage Federation

Approved federation will be populated with information provided and, if visible, is available for entities registration into it. In order to modify or delete federation, it should be deactivated first.

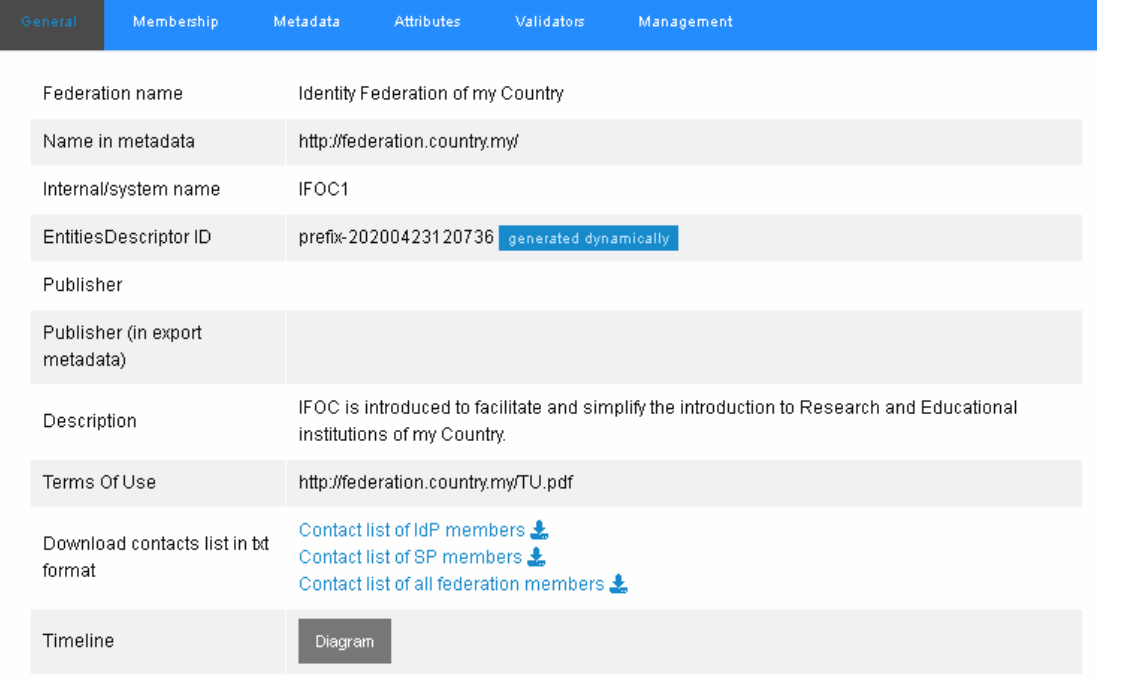

#### **Request to deactivate federation**

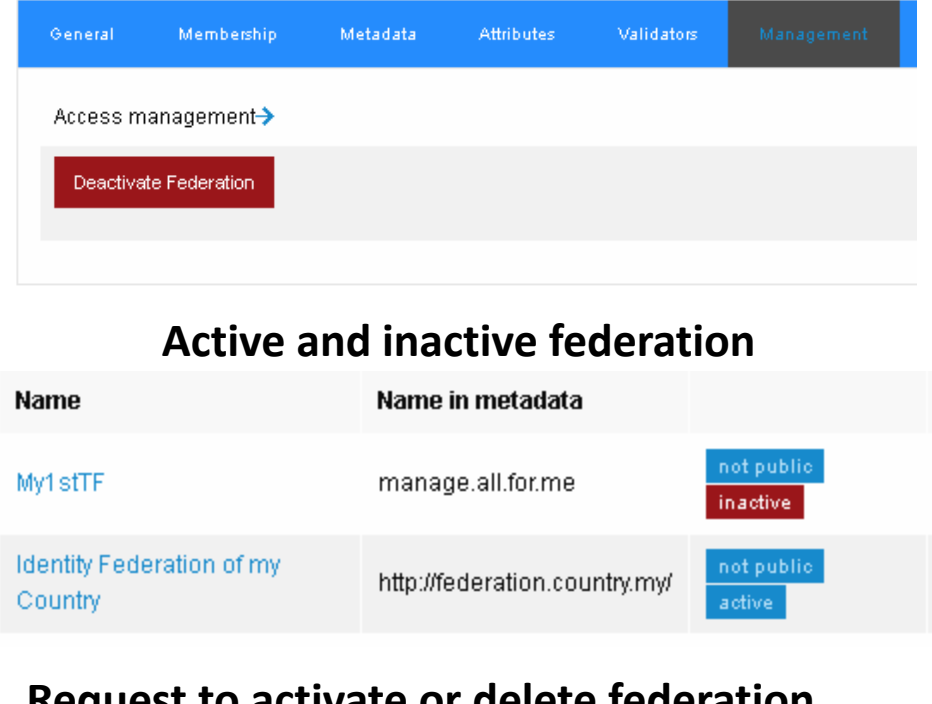

#### **Request to activate or delete federation**

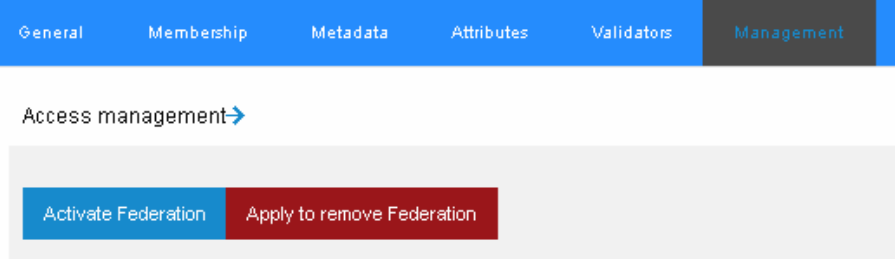

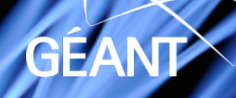

## Manage Federation

Active federation offer 4 metadata sources, also, 2 types of metadata are available: signed and unsigned. Unsigned metadata is aggregated immediately, accordingly to selected type, so it is fresh at every button press. Signed metadata is aggregated after *sign* button press, or using pre-configured periodic system job. Signed metadata will display last aggregated during singing job.

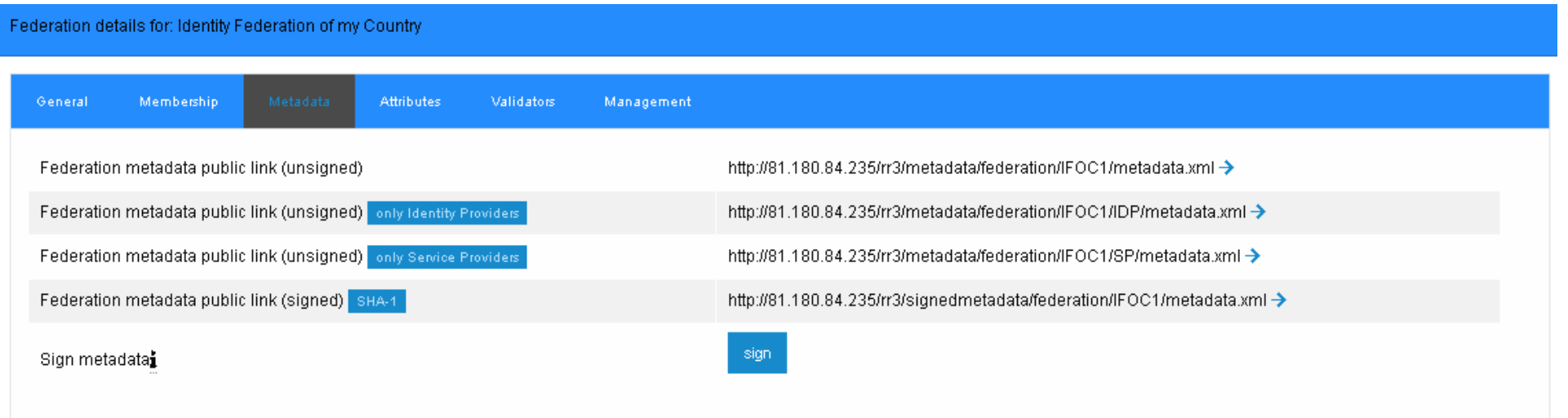

#### Manage Federation. Task Scheduler tool

Preconfigured periodic system job can be runned by Jagger integrated *Task Scheduler.* It will become available in *Administration* menu if enabled in configuration files. Time format to run task is similar to *Linux crontab*.

Job accept input parameters, paired as *key<>value.* Exists two levels of parameters: which define action and which define required parameter.

**Task scheduler interface. New job.** 

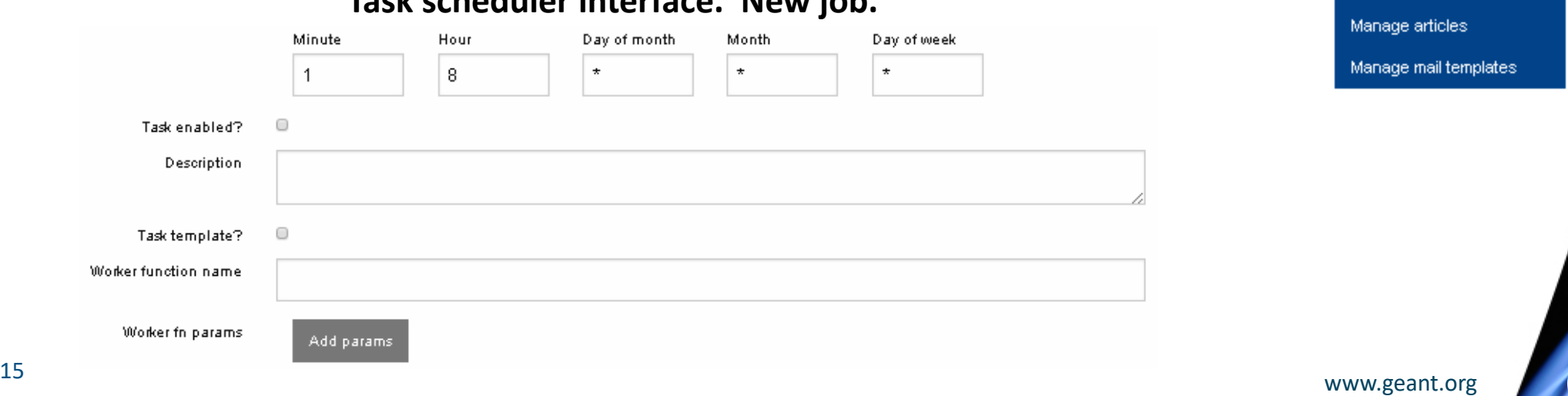

**Administration Addons Federation Categories Entity Attributes Registration Policies** Attribute definitions **System** Configuration Task Scheduler Metadata importer Users

## Manage Federation. Adding job to sign metadata

#### Job type *metadatasigner –* metadata sing. *type <> federation > sysname <> short name of federation* (value) *provider > entityid <> id of local managed entity* (value) *bulk > name <> providers –* sign all entities metadata one by one *federations –* sign all federations metadata *all –* sign all entities and federations metadata

Shown configuration will apply *metadatasigner* job at 7:55, 11:55, 15:55, 19:55 every day. Job will sign all entities and Worker federations metadata using wo provided certificate.

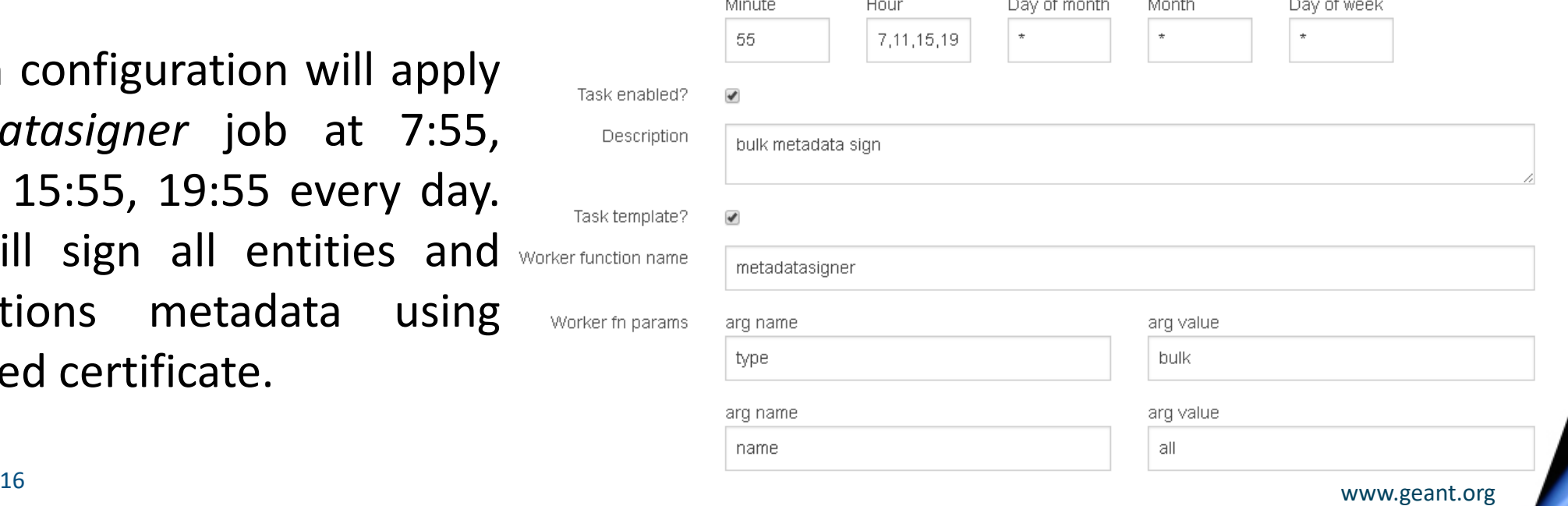

### Manage entities

New entities cad be added by automatic population of registry from their instance metadata or manually introducing all needed information. There are two ways to add entities into Jagger using their metadata, by using *Register* menu or metadata importer tool from *Administration* menu.

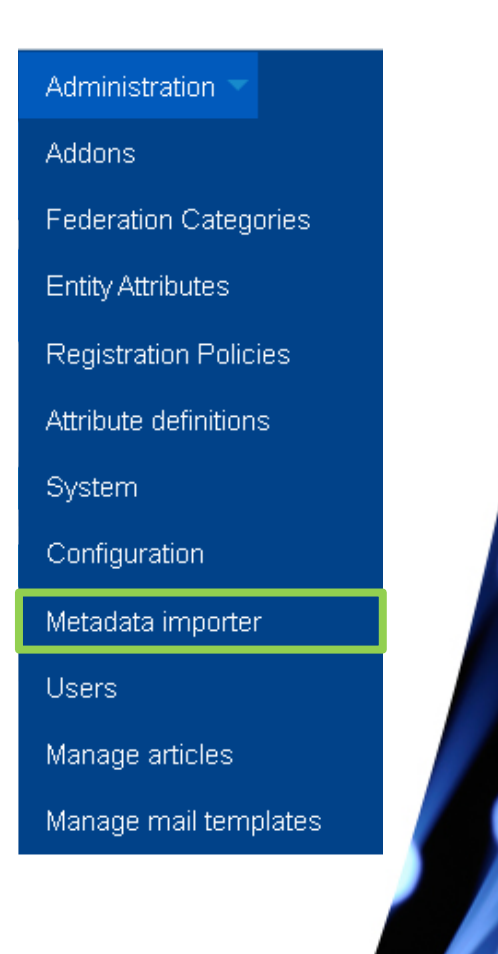

**Import metadata form called from Register menu**

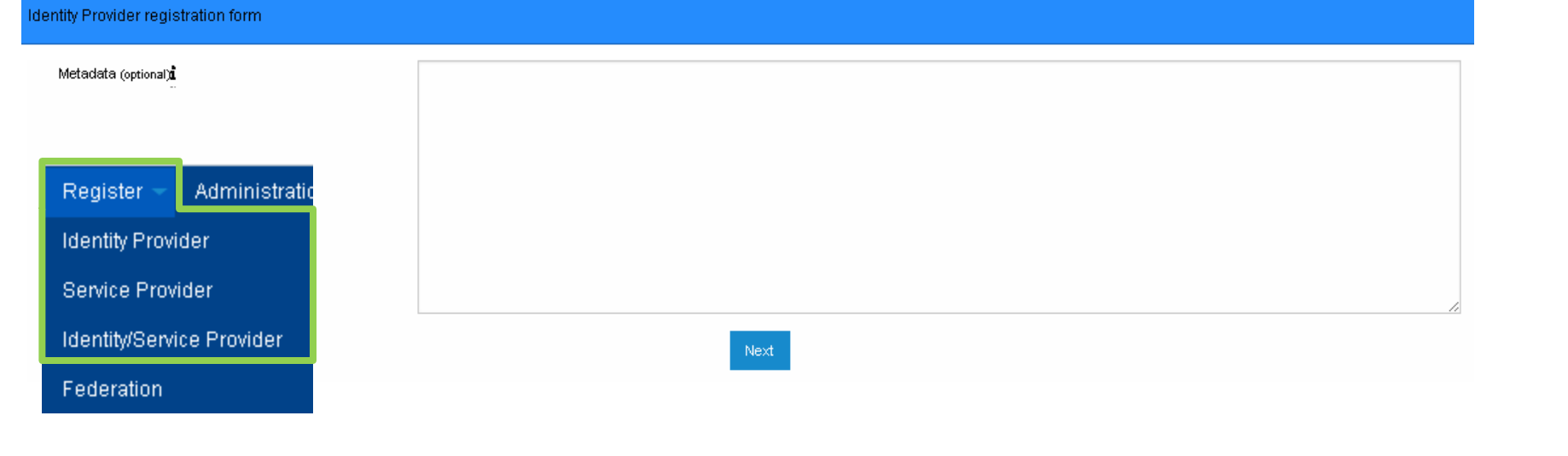

#### Add entity using metadata. XML insert

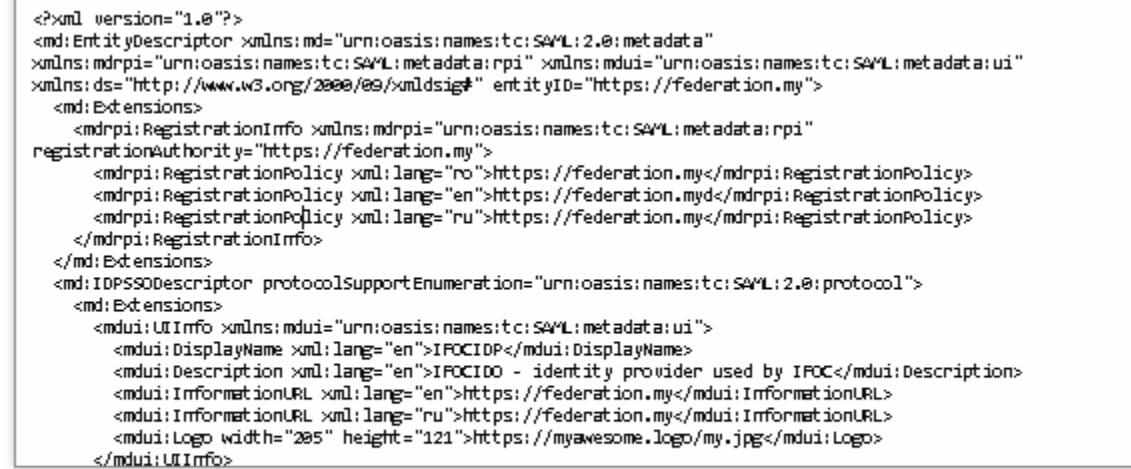

Adding entity by importing its metadata in *Registry* menu, can be done by inserting SAML 2.0 XML formatted metadata into form. Inserted metadata is parsed and shown within registry internal data categories.

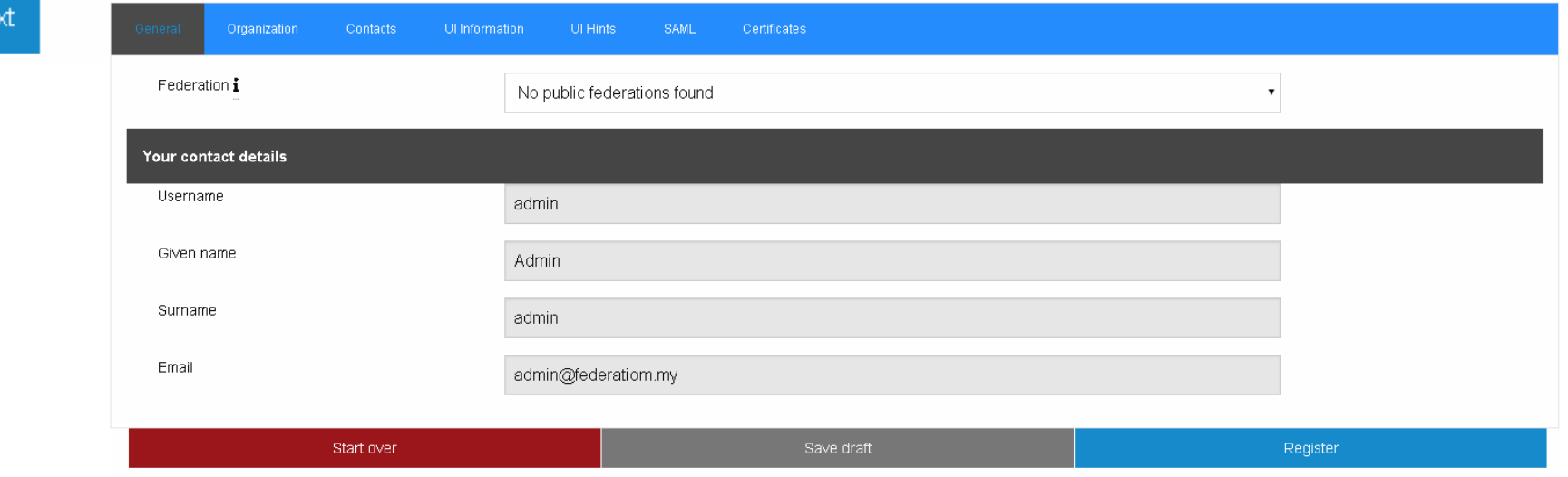

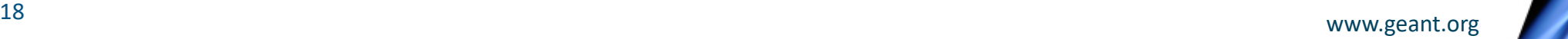

## Add entity using metadata. URL import

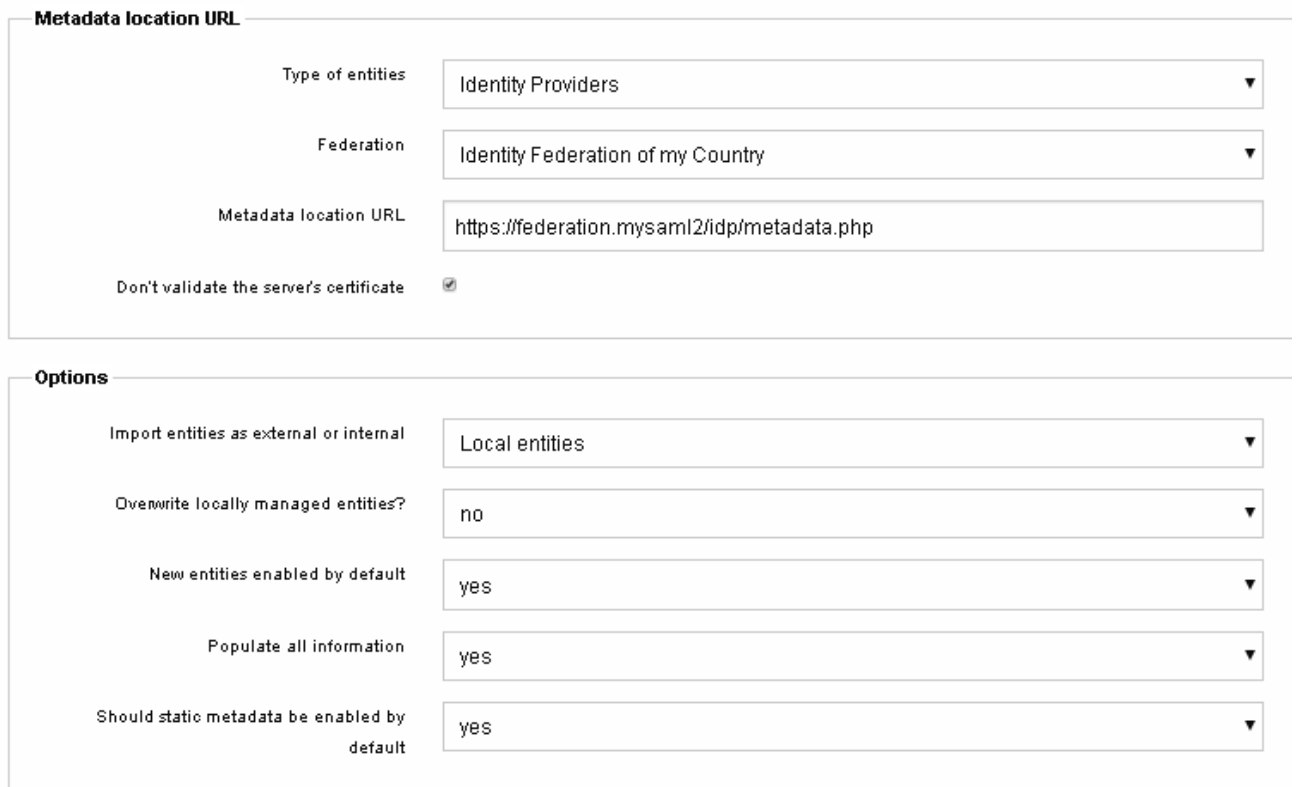

Adding entity by importing its metadata in *Administration* menu, can be done by defining import options and metadata location. Options offer possibility to define the way how added entity will be inserted into registry.

*Internal/external entity* – entity can/cannot be managed from Jagger UI *Static metadata –* upstream entity metadata will not be affected by metadata tweaks from Jagger metadata explorer

## Manage Federation entities

#### Metadata of internal entities can be edited by selecting entity from list.

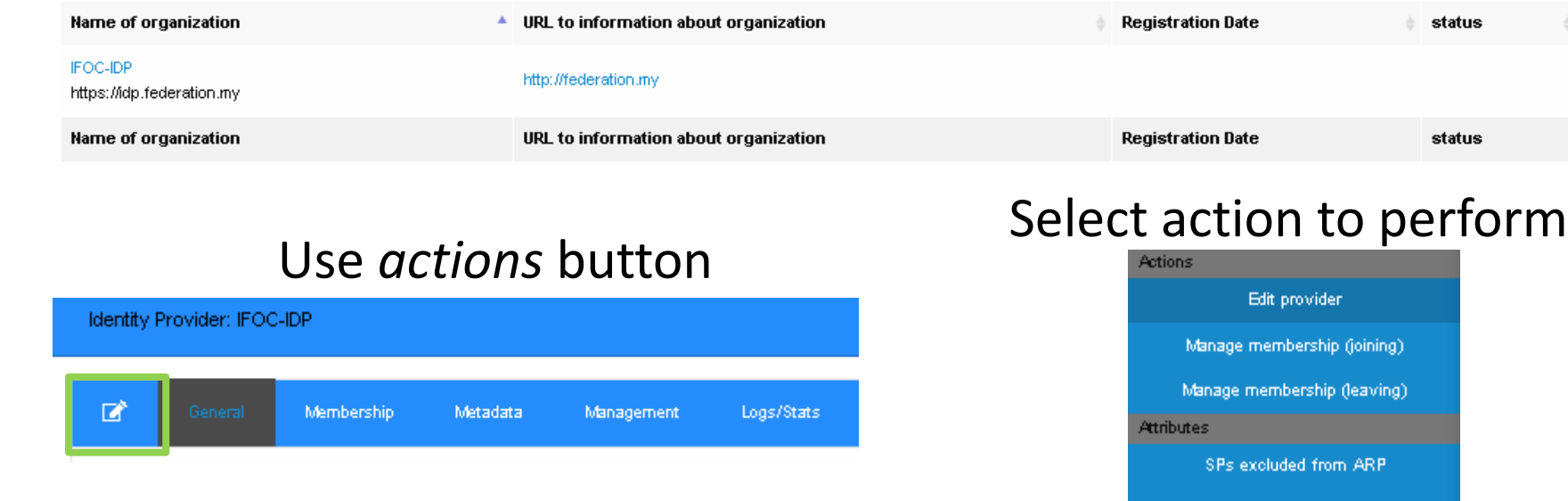

*Edit provider* – switch information tab to edit mode, so entity values can be edited

*Manage membership* – manage entity membership interface.

*SPs excluded from ARP* – manage list of SPs excluded from Attribute Release Policies

*Attribute Policy –* manage Attribute Release Policies

*Clear cache –* clears cached data thus updating displayed information

<sup>20</sup> www.geant.org

Attribute Policy Clear cache

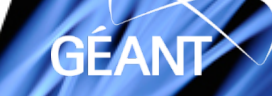

## Manage Federation entities. Membership

*Membership* menu offer possibility to manage entity affiliation, state, sign and view metadata. Using *suspend* buttons, entity can be temporary disabled and kept in federation. *Administratively suspended* action is available only for Registry Administrator. If entity is suspended using *Administratively suspended*, *temporary suspend* state are not took into account. By pressing *Show members* button, the list of entities, available in same federation(s), will be shown\*.

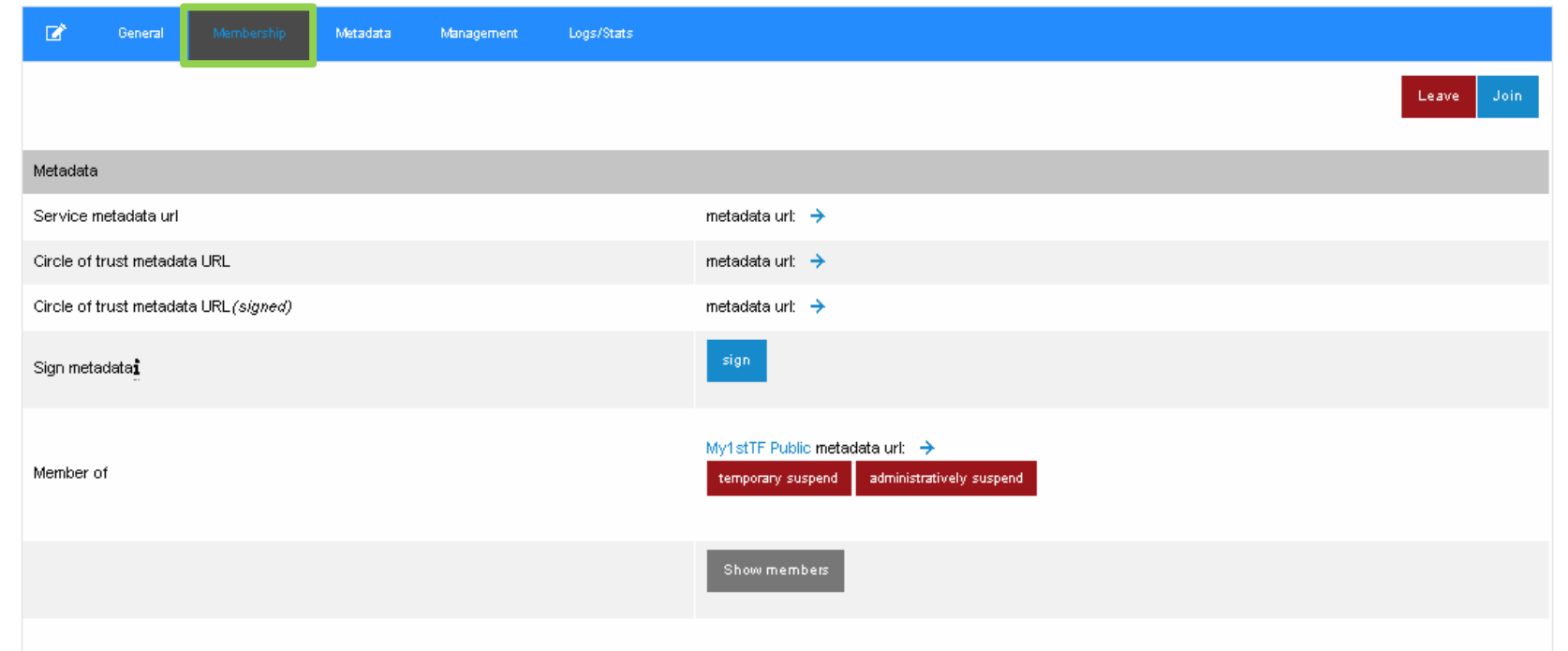

\*if current entity is SP then IdP entities will be shown

### Manage Federation entities. State management

*Management* menu offer possibility to adjust entity management type, state, validity period, etc.

#### Lock/Unlock Enable/Disable **Display access**

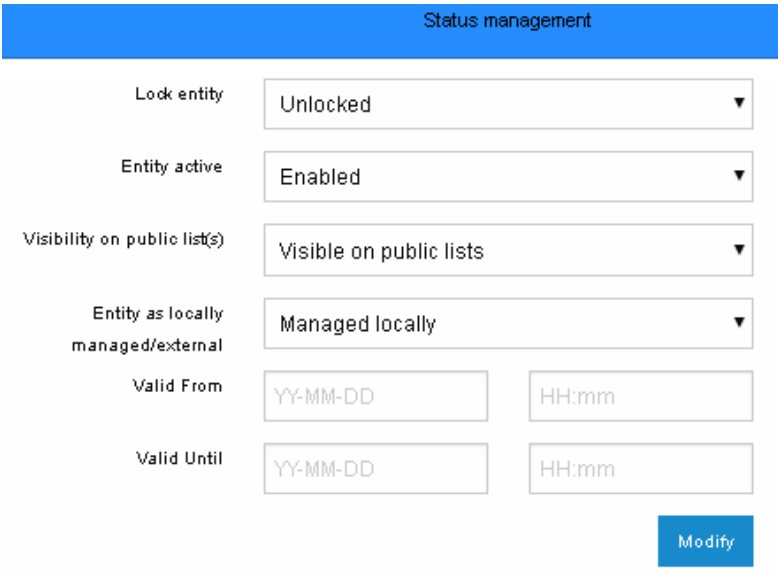

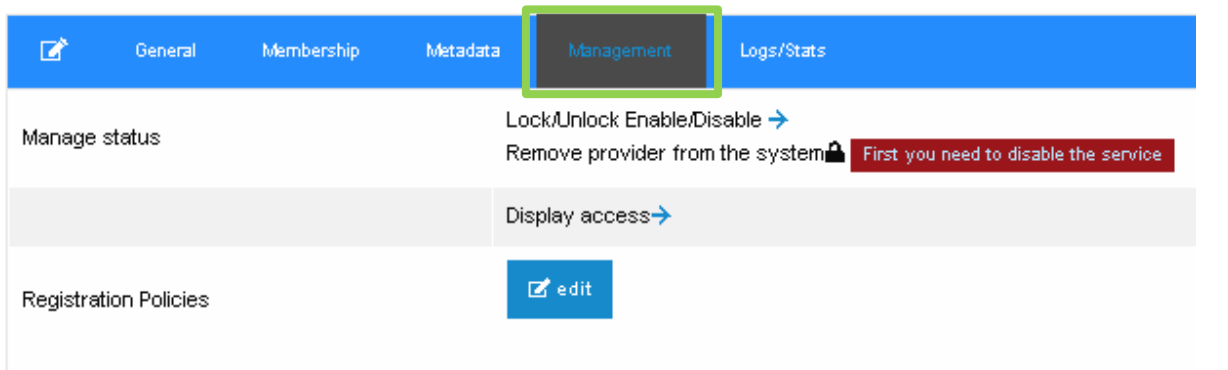

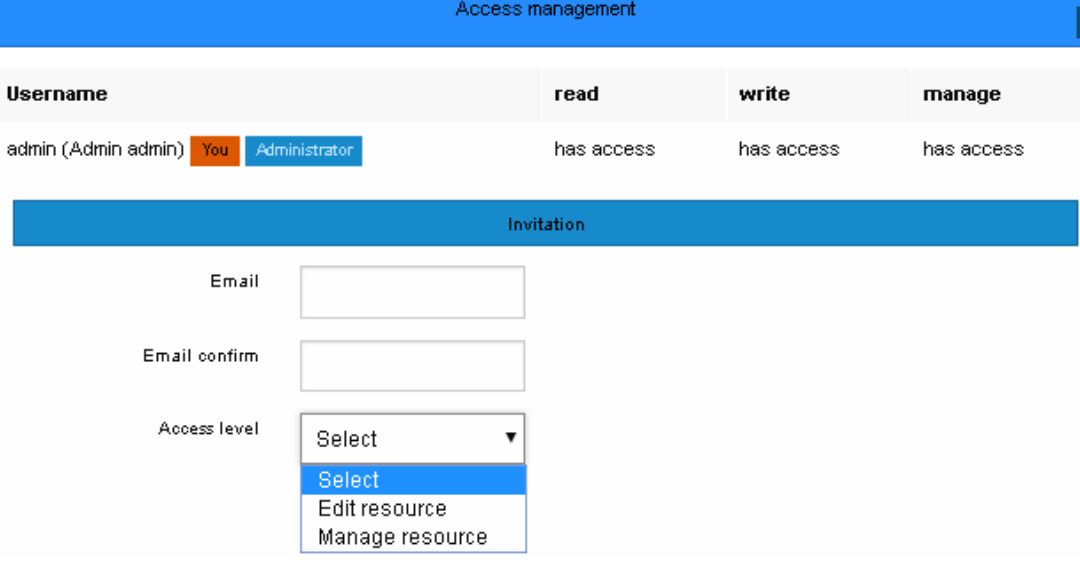

#### Manage Federation entities. Removal

#### **Entity removal actions**

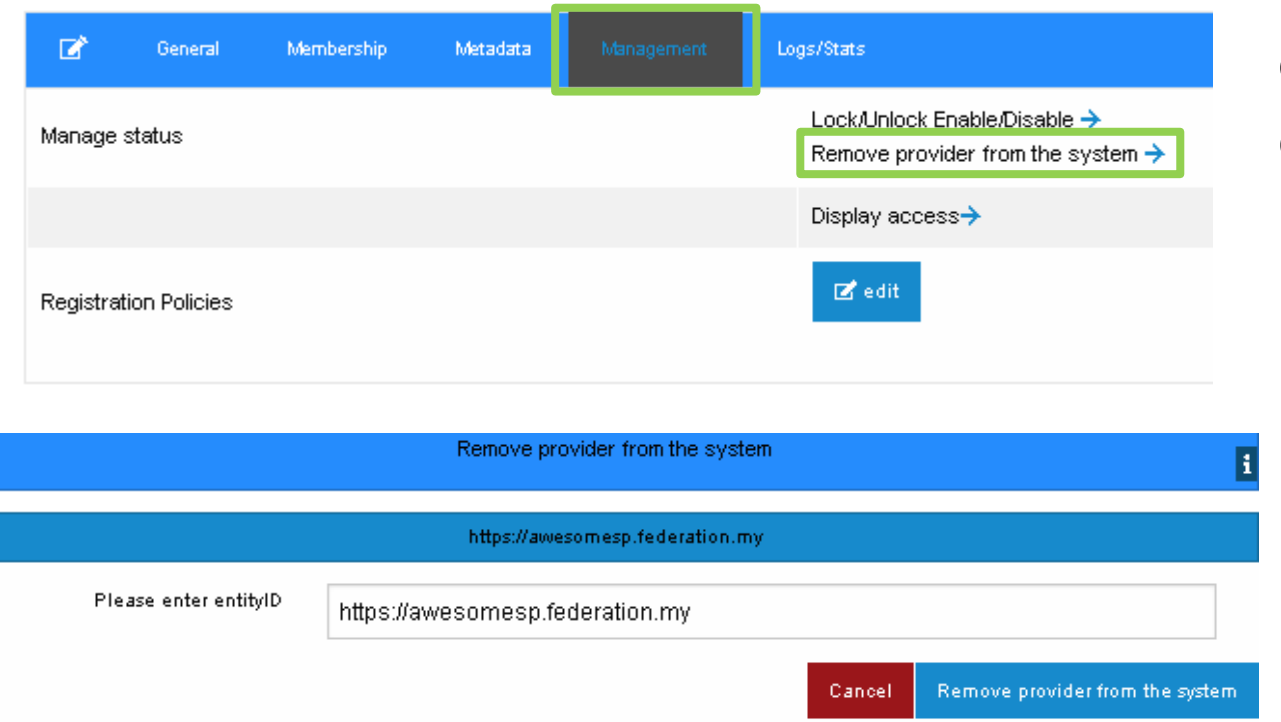

Any entity or federation can be removed from registry. Remove option become accessible when entity or federation is disabled.

#### **Federation removal actions**Federation details for: My1stTF Federation is inactive Metadata Atributes Validators General Membership

Access management $\rightarrow$ 

Activate Federation Apply to remove Federation

**GEA** 

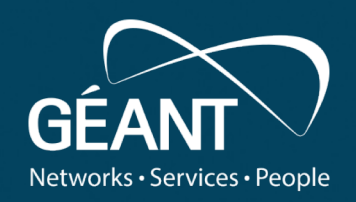

# **Thank you**

Any questions?

#### www.geant.org

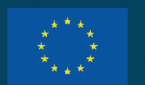

© GÉANT Association on behalf of the GN4 Phase 3 project (GN4-3). The research leading to these results has received funding from the European Union's Horizon 2020 research and innovation programme under Grant Agreement No. 856726 (GN4-3).